## Hello,

In order to send photos and videos about the 50 years of history of the DSN, we recommend the use of the inter[Cambio] (Exchange) Service provided by the Universitat Politècnica de València (UPV). This service has been implemented as a solution to the limitations of traditional e-mail with big size file attaching. The process to send a file is very easy.

First, connect to the service using the following link and **enter as a guest**: <a href="https://intercambio.upv.es/index.php?lang=en&upv=">https://intercambio.upv.es/index.php?lang=en&upv=</a>

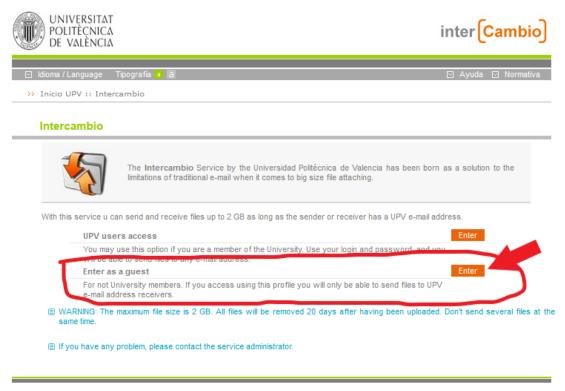

Universidad Politécnica de Valencia

Once within the guest option, you must fill in the following form (see figure below):

- Sender Name: you name.
- Sender e-mail: your email.
- Dest. e-mail: jgracia@disca.upv.es
- File: The file to send. This service sends a single file of up to 2 GB. So, all photos and videos to send must be in a single compressed file.
- Message for destinatary: If possible, information about what to find in the uploaded file (i.e. DSN year).
- Code: a code that permits sending the file. This code is obtained using the "Get code" link. The service will send to the Sender e-mail a code to be inserted in this text field.
- Check "I've read and accept the service policy".
- When all fields are completed, by pressing the send button, the file is sent.

If you have any doubt or question, please send an email to jgracia@disca.upv.es

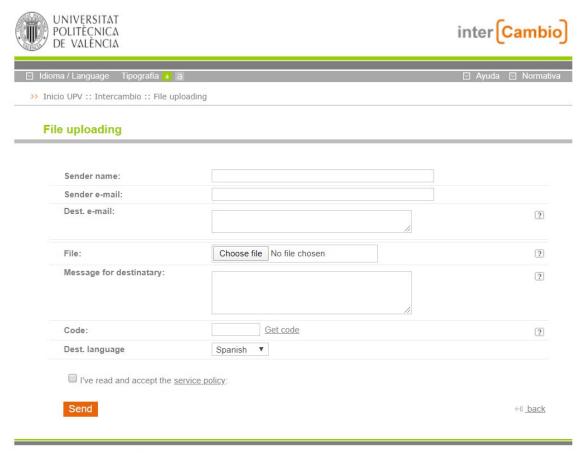

Universidad Politécnica de Valencia